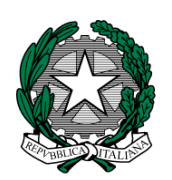

## **MINISTERO dell'ISTRUZIONE, dell'UNIVERSITA' e della RICERCA I. C. VIA ORMEA** Via Ormea, 6  $\triangleq$  0661568456  $\triangleq$  0661569749 00166 ROMA – XXVI Distretto – XIII Municipio C.M. RMIC8G200T – C.F. 97715090581 www.icviaormea.gov.it  $\boxtimes$  rmic8g200t@istruzione.it  $\boxtimes$  rmic8g200t@pec.istruzione.it

Comunicazione N. 64

Ai Docenti della scuola secondaria di 1° grado

## **Oggetto: Istruzioni operative inserimento voti "pagellino"**

Per inserire i voti delle valutazioni interquadrimestrali (un solo voto per ogni alunno in ogni disciplina) è necessario collegarsi da qualsiasi computer, con collegamento internet, al sito:

[http://www.icviaormea.gov.it](http://www.icviaormea.gov.it/) cliccare su "Registro online" in alto sul lato destro della schermata. cliccare su "**Re (registro elettronico) accesso riservato ai docenti"** , inserire il codice utente e la **password** (codice di accesso) e infine cliccare su **Login**.

Oppure collegarsi al sito:

[www.axiositalia.com,](http://www.axiositalia.com/) andare su **accedi al registro elettronico** "accesso", sul lato destro della schermata e cliccare**.** Digitare " via Ormea" nella casella "Indirizzo", cliccare su "Docenti**"** nella colonna area docenti, sulla nuova schermata cliccare su **Re (registro elettronico)**, accesso riservato ai docenti , inserire il codice utente e la **password** (codice di accesso) e infine cliccare su **Login**.

Sulla schermata successiva selezionare la classe (in alto) e poi andare su "Registro del docente" e **Registro voti**. Infine appare l'elenco degli alunni: inserire per ogni materia un voto per ogni alunno (sono possibili anche inserimenti multipli, selezionando prima più alunni).

## **E' necessario inserire i voti entro il 6 dicembre 2017.**

Le password, qualora non possedute, o non fossero abilitate le credenziali in proprio possesso, vanno richieste ai proff. Scaramuzzino e Mattiello.

Si ricorda, inoltre, quanto segue:

- Le valutazioni nelle singole discipline seguono una scala numerica dal 4 al 10, in applicazione dei criteri presenti nel PTOF.
- Per gli alunni privi di valutazione inserire NC (non classificato)
- La valutazione del comportamento, non può essere inserita in questo "pagellino" elettronico, pertanto i genitori degli alunni che hanno un comportamento non idoneo o una frequenza non regolare saranno convocati dai coordinatori di classe, dopo lo svolgimento dei consigli di novembre, per sollecitarne la presenza ai colloqui pomeridiani di dicembre.
- I docenti di Religione cattolica e Materia alternativa all'insegnamento della religione cattolica non esprimono un voto numerico, ma un giudizio sintetico (non sufficiente, sufficiente, buono, distinto, ottimo, con inserimento nella maschera elettronica di NS S B D O maiuscolo). La dizione **non sufficiente** potrà essere inserita sia scrivendo "*insu*", "*i*" oppure "*NS*".

Roma, 20 novembre 2017

 IL DIRIGENTE SCOLASTICO Giuseppe Russo (firma autografa sostituita a mezzo stampa, ex art.3, co.2, D.lgs. 39/93)

## **Criteri di valutazione dei livelli di competenza della scuola secondaria di 1° grado**

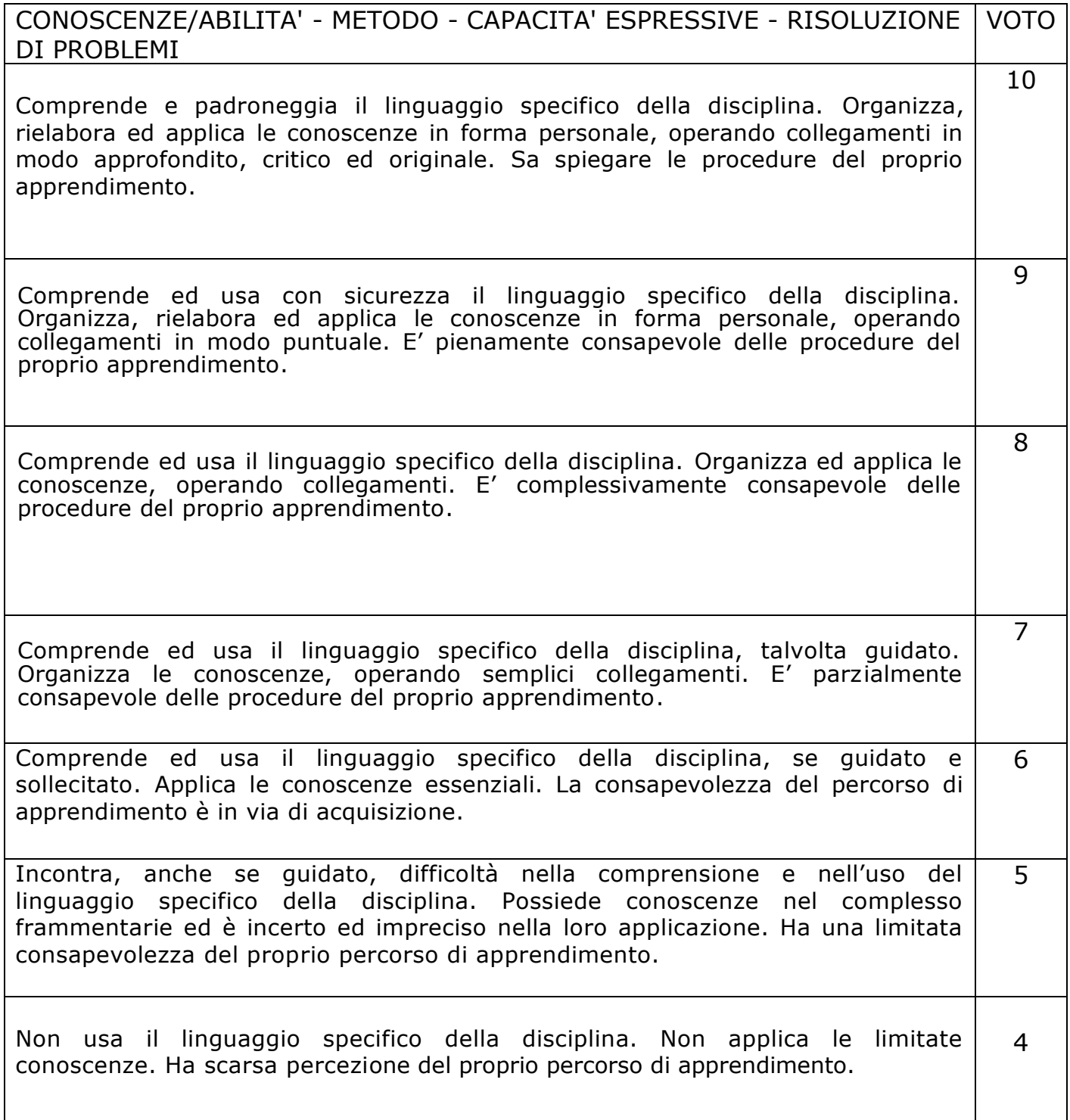